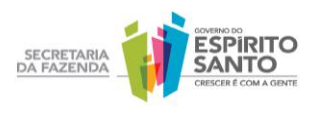

# **Secretaria de Estado da Fazenda Guia prático para emissão de Nota Fiscal Eletrônica (NF-e)**

Para dar mais agilidade e segurança à administração tributária, os Estados brasileiros, o Distrito Federal e o Ministério da Fazenda criaram o projeto da Nota Fiscal Eletrônica (NFe), com o objetivo de substituir o papel e padronizar a emissão de notas fiscais em todo o País.

A NF-e também traz importantes benefícios aos contribuintes, pois proporciona mais rapidez na recepção de mercadorias e melhor planejamento logístico e praticamente elimina a ocorrência de erros de informação nos documentos. Outra vantagem é a dispensa de armazenamento de papel, que chega a exigir das empresas espaços especiais como salas ou até mesmo galpões.

Para emitir Notas Fiscais Eletrônicas, a empresa deve ter certificação digital, acesso à internet, software emissor de NF-e e credenciamento na Secretaria de Estado da Fazenda (Sefaz).

Confira a seguir o passo a passo para se tornar um emissor do documento.

## **– Credenciamento**

A empresa deverá estar habilitada/credenciada, via site da Secretaria de Estado da Fazenda (Sefaz).

## **– Certificação digital**

Para emitir a NF-e, o contribuinte precisa ter certificado digital, padrão ICP-Brasil, tipo A1 ou A3, com os dados do seu CNPJ. Se a empresa tiver filiais, poderá usar o mesmo certificado da matriz.

Outras informações sobre Certificado Digital podem ser conferidas no site www.iti.gov.br.

# **– Emissor de Nota Fiscal Eletrônica**

É necessário um software para a emissão de NF-e. O programa pode ser baixado gratuitamente na página da Sefaz (http://internet.sefaz.es.gov.br/informacoes/nfe/emissor\_nfe.php) ou desenvolvido de

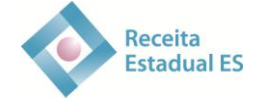

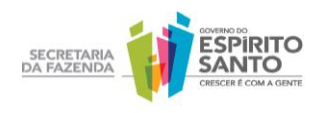

acordo com o Manual de Orientação do Contribuinte (http://www.nfe.fazenda.gov.br/portal/listaConteudo.aspx?tipoConteudo=33ol5hhSYZk=). O emissor gratuito de NF-e foi disponibilizado pela Sefaz de São Paulo, mas pode ser usado também por contribuintes de todos os outros Estados do País – basta informar os dados cadastrais no aplicativo emissor de NF-e.

Caso o contribuinte opte por desenvolver o emissor, cabe a ele manter atualizado o software, com atenção às Notas Técnicas publicadas no portal nacional da NF-e (http://www.nfe.fazenda.gov.br/portal/listaConteudo.aspx?tipoConteudo=tW+YMyk/50s=). O emissor gratuito sempre alertará o contribuinte sobre a necessidade de atualizá-lo, bastando clicar no ícone respectivo.

#### **– Como é emitida a NF-e?**

A NF-e é emitida pelos contribuintes a partir de um programa específico, que é instalado nos computadores da empresa. Depois de preenchida, a NF-e deve ser validada – isso significa verificar se os dados estão de acordo com os requisitos mínimos do projeto, como informação do CNPJ, dados do produto etc. Após a validação da NF-e, que ocorre de forma off-line, o documento é assinado e transmitido para a Sefaz, para verificação da assinatura e de dados como a regularidade fiscal do emitente. Caso não seja detectado nenhum erro, o contribuinte recebe o número de Autorização de Uso e então a NF-e passa a ter validade. Este procedimento ocorre de forma online, através da internet e software emissor de NF-e. A autorização de uso da NF-e concedida pela Sefaz não significa validação das informações contidas no documento. A Sefaz-ES compartilha as informações com a Receita Federal e a Secretaria da Fazenda do estado para onde a mercadoria é destinada – no caso de operações interestaduais.

#### **– Ambiente de teste (credenciamento em homologação)**

Nesta etapa, que tem o objetivo de adaptar o contribuinte à nova tecnologia, a NF-e (em teste) será emitida antes do início da emissão oficial do documento eletrônico ou de maneira paralela à Nota Fiscal modelo 1 e 1-A. A Nota Fiscal modelo 1 e 1A será o documento que terá validade fiscal até a empresa passar a emitir NF-e em produção.

Os dois modelos (eletrônico e papel) não precisam ser emitidos no mesmo instante, mas, para que a empresa consiga avaliar melhor o impacto da utilização de NF-e em seus processos internos, é aconselhável que a emissão dos dois modelos de Nota Fiscal ocorra em momentos próximos.

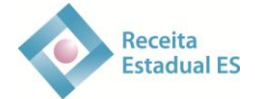

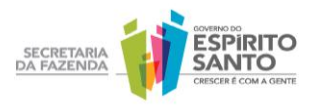

Caso a empresa inicie as atividades já emitindo a NF-e, poderá emitir documentos eletrônicos hipotéticos para se familiarizar com a ferramenta. Veja a seguir os requisitos básicos recomendados a serem cumpridos nesse período:

– Emitir Nota Fiscal Eletrônica durante dez dias, obedecendo o limite mínimo de 200 documentos, ou 5% do número de operações totais estimadas (o que for maior). Também é necessário simular o envio de, pelo menos, um lote com 50 NF-es.

- Consultar o retorno de recepção de todos os lotes enviados no período.
- Fazer o cancelamento de, no mínimo, 20 NF-es.
- Realizar, pelo menos, 20 consultas à NF-e, ainda que seja uma por dia.
- Inutilizar, pelo menos, cinco números de NF-es.

O ambiente de teste não é obrigatório, mas fortemente recomendado pela Sefaz. O contribuinte deve estar ciente de que erros no ambiente de produção da NF-e podem acarretar autuações. Por isso, é sugerido que essa etapa seja cumprida. O **Ambiente de Homologação** estará sempre disponível para a empresa, a fim de que no futuro novos funcionários sejam treinados ou sejam realizados testes de novos programas emissores.

O programa emissor gratuito disponibilizado pela Sefaz de São Paulo apresenta versões de produção e de teste, sendo necessário que as duas sejam baixadas nos computadores das empresas, caso o contribuinte esteja credenciado aos dois ambientes (teste e produção). Do contrário, basta baixar a versão do programa emissor gratuito o qual está credenciado. Já os emissores particulares, em geral, apenas mudam o endereço na hora de transmitir a NF-e em teste (há dois links diferentes, um para produção e outro para testes).

A Nota Técnica 2011.004 modificou a 2011.002, que estabelecia regras para emissão de NF-e em teste. Na emissão dos documentos em teste o preenchimento do CNPJ e da Inscrição Estadual do destinatário deve ser feito com qualquer número válido.

No campo Razão Social do destinatário, deve ser escrito NF-E EMITIDA EM AMBIENTE DE HOMOLOGACAO – SEM VALOR FISCAL. É importante observar que a palavra homologação deve ser escrita sem o cedilha (ç) e o til (~).

Caso não seja inserida a Razão Social dessa maneira, o contribuinte será informado do erro "598 Rejeição: NF-e emitida em ambiente de homologação com Razão Social do destinatário diferente de NF-E EMITIDA EM AMBIENTE DE HOMOLOGACAO - SEM VALOR FISCAL".

É importante que as empresas estejam atentas ao prazo de início de obrigatoriedade de emissão da NF-e – a partir deste prazo, apenas as notas emitidas em produção terão validade.

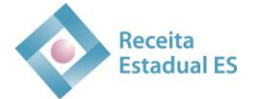

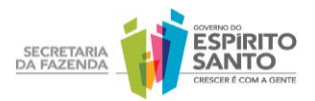

## **– Ambiente de produção (credenciamento em produção)**

Depois de passar pelo ambiente de testes, o contribuinte está preparado para o de produção. Basta acessar o endereço eletrônico http://internet.sefaz.es.gov.br/informacoes/nfe/credenciamento.php e solicitar a entrada em produção. Para isso, é preciso informar o CPF do contabilista e a senha da Agência Virtual.

Depois de ser aprovado no ambiente de produção, o contribuinte vai deixar de emitir Nota Fiscal no modelo convencional (modelo 1 e 1A), passando a emitir somente a NF-e, observando sempre o regulamento do ICMS do Estado do Espírito Santo.

## **DANFE**

As mercadorias devem circular sempre com o DANFE, que é um documento auxiliar à NF-e. Trata de uma representação simplificada do arquivo da NF-e, com a finalidade de tornar mais fácil as consultas às informações.

O DANFE deverá ser impresso em papel (exceto papel jornal), no tamanho mínimo A4 e máximo ofício 2, podendo ser utilizadas folhas soltas, formulário de segurança, Formulário de Segurança para Impressão de Documento Auxiliar de Documento Fiscal Eletrônico (FS-DA), formulário contínuo ou formulário pré-impresso. O DANFE deverá ser impresso após o recebimento da Autorização de Uso da NF-e. Apresenta um código de barras que facilita a consulta à existência e autenticidade da nota no site da Sefaz.

## **Observações:**

– O DANFE emitido pelo programa na versão de testes não tem validade jurídica e, portanto, não deve acompanhar as mercadorias.

## **– Como verificar a autenticidade da NF-e?**

A autenticidade da NF-e pode ser verificada na seção **Consulta** do Portal Estadual da NF-e, informando-se a chave de acesso contida no DANFE. Recomenda-se o uso do leitor de código de barras. É possível também realizar a consulta do documento no Portal Nacional da NF-e [\(www.nfe.fazenda.gov.br\)](http://www.nfe.fazenda.gov.br/), acessando os locais destinados a este fim nesse portal.

Há ainda um **programa visualizador** de notas que pode ser baixado gratuitamente no portal nacional da NF-e, para que se consulte a existência e autenticidade da nota com o uso do arquivo XML e não pela chave de acesso. O programa pode ser obtido acessando o ícone **downloads** e depois **visualizador de DF-e**.

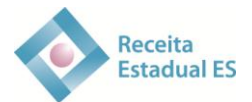

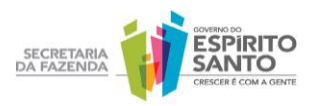

## **– Como cancelar uma NF-e?**

Caso seja encontrado algum erro no preenchimento do documento após sua autorização, o cancelamento deve ser feito no prazo máximo estabelecido pelo Manual de Orientação do Contribuinte (MOC), desde que a mercadoria não tenha sido enviada.

Para cancelar a NF-e, basta selecioná-la no programa emissor e clicar no botão **Cancelar**. A solicitação de cancelamento é enviada à Sefaz, que autoriza eletronicamente o cancelamento.

#### **– Como inutilizar numerações?**

Caso haja quebra na sequência de emissão dos números da NF-e, o contribuinte deverá fazer uso da função **Inutilizar Numeração** do programa emissor. O pedido é enviado pela internet para a Sefaz, que autoriza eletronicamente a inutilização. Como exemplo, depois de emitir a NF-e número 100, foi emitida a NF-e número 120. Com o programa, inutilize os números 101 a 119. O programa emissor usado inutiliza as numerações no máximo de 1000 em 1000. Caso a operação seja em uma sequência de 1500 números de NF-e, por exemplo, o procedimento deverá ser feito em duas etapas.

## **– O que fazer se a internet falhar?**

Mesmo quando não for possível o acesso à internet, devido a falhas técnicas, é possível a emissão da NF-e, em Contingência. O link a seguir mostra como emitir NF-e em contingência, além de identificar os fabricantes e distribuidores dos formulários de segurança:<http://internet.sefaz.es.gov.br/informacoes/nfe/contingencia.php>

#### **– Informações adicionais**

Em caso de dúvidas relacionadas à parte operacional da NF-e, o contribuinte pode entrar em contato com a Secretaria da Fazenda, pelo e-mail [nfe@sefaz.es.gov.br.](mailto:nfe@sefaz.es.gov.br) É necessário informar o nome da empresa e o telefone para contato para que, se houver necessidade, um auditor fiscal entrar em contato. Na maioria das vezes, os e-mails são respondidos no mesmo dia. Há ainda o atendimento presencial, das 9 às 12 horas e das 14 às 17 horas. Não é necessário agendamento.

As dúvidas referentes à legislação devem ser encaminhadas à Orientação Tributária [\(http://internet.sefaz.es.gov.br/informacoes/tributacao/consultoria\\_tributaria.php\)](http://internet.sefaz.es.gov.br/informacoes/tributacao/consultoria_tributaria.php).

Outra importante fonte de conteúdo é o [Portal Nacional da NF-e,](http://www.nfe.fazenda.gov.br/portal) onde consta o Manual de Orientação do Contribuinte. Para acessar o Manual, basta clicar em

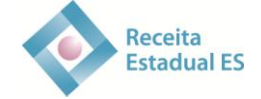

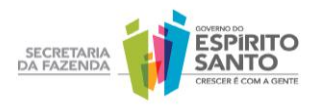

**Documentos** e depois em **Manuais.** O conteúdo estabelece todas as especificações técnicas para desenvolver o software emissor de NF-e. Também está disponível no portal o manual do emissor gratuito. O contribuinte deve acessar o ícone **Downloads**; em seguida, **Emissor de NF-e**; depois, **Manual do Emissor de NF-e**.

Também no Portal Nacional, o contribuinte poderá ver o funcionamento de algumas rotinas do emissor. Basta acessar o ícone Downloads e, em seguida, Emissor de NF-e, Vídeos (Webaula) – para acesso à aula, é necessário um programa que tenha compatibilidade com os arquivos ".SWF".

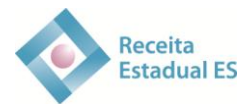